## 利用者情報変更

「利用者情報」画面でできること

- ・ E-mailアドレスの登録、変更
- ・ 各種メールの配信先の指定
- ・予約受取館の指定 -
- ・予約連絡方法の指定 -
- ・電話連絡先の指定 -
- ・ パスワードの変更

Myライブラリにログインします。

### ■利用者情報変更

「利用者情報」の「設定」をクリックします。

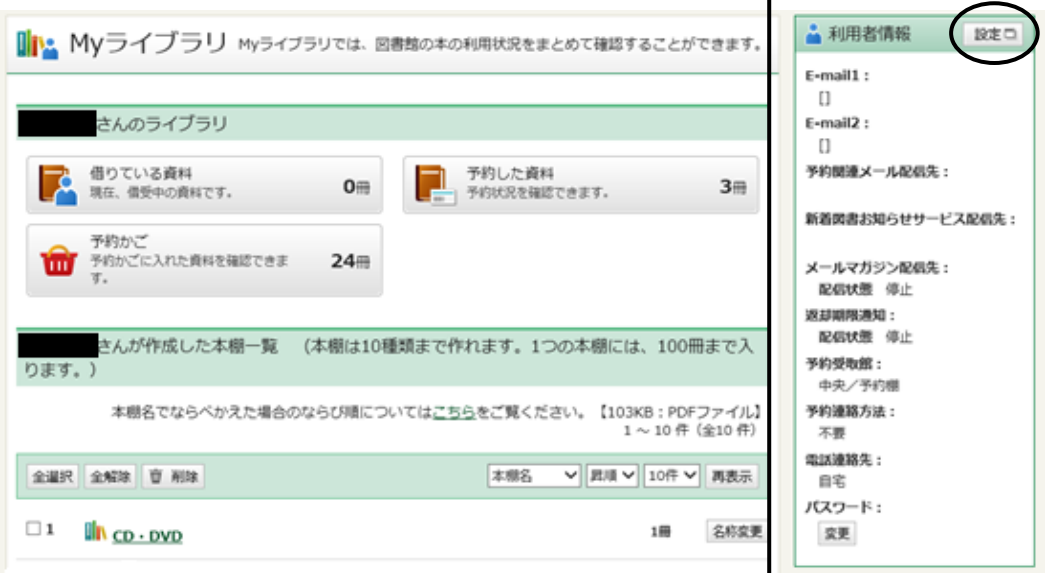

ここで設定した情報が予約時の初期値になり

ます。(予約毎に個別指定も可能。)

 $\Gamma$ 

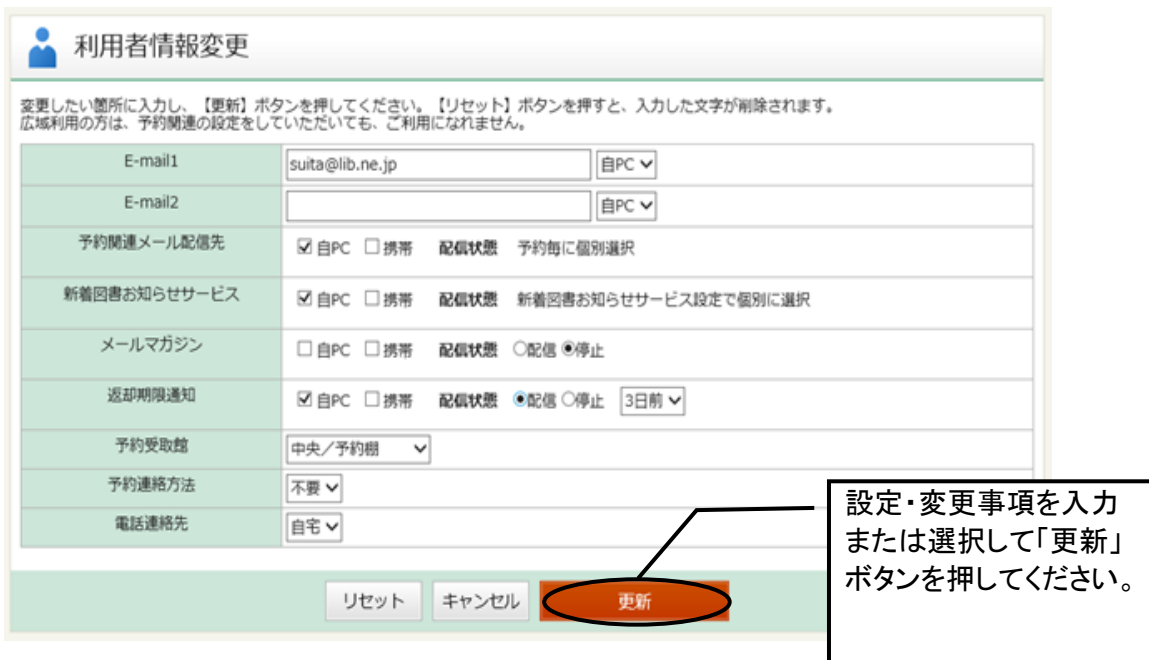

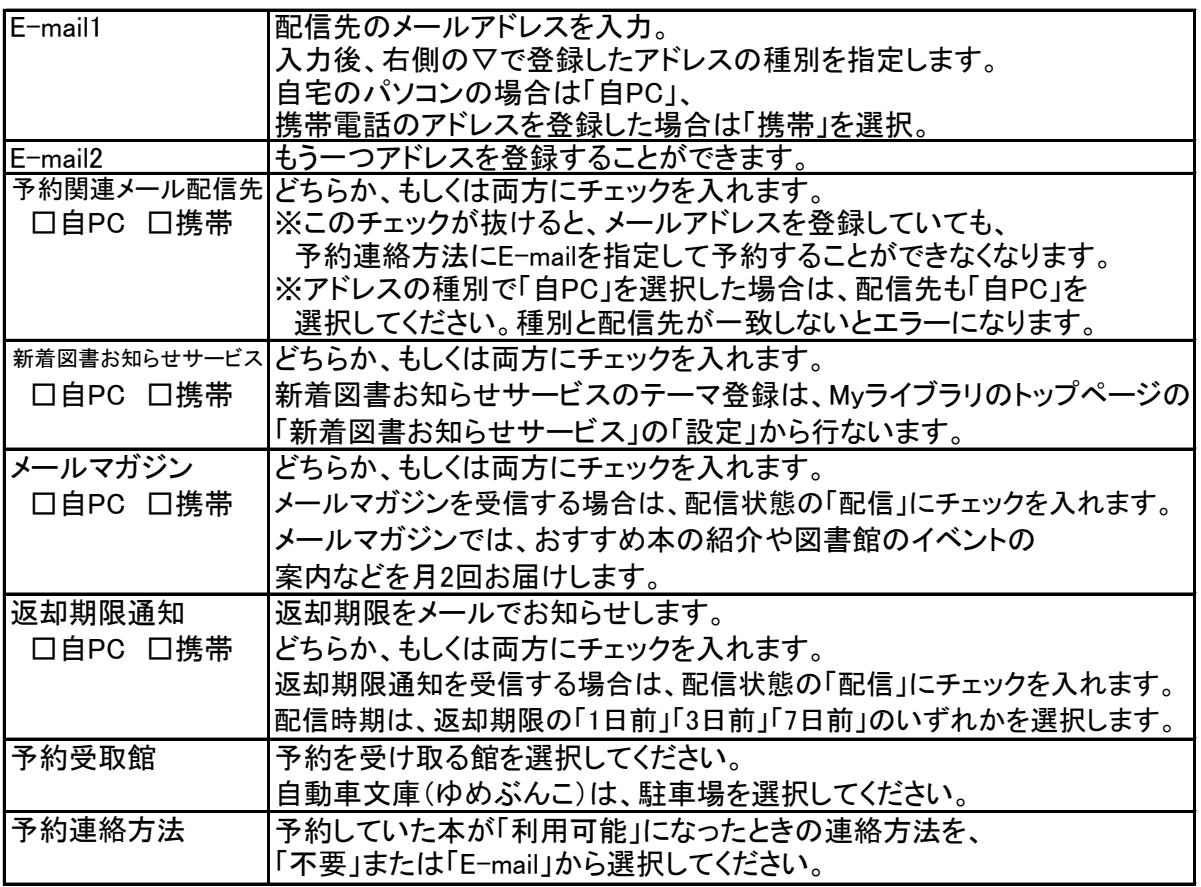

### 利用者情報変更確認

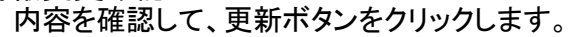

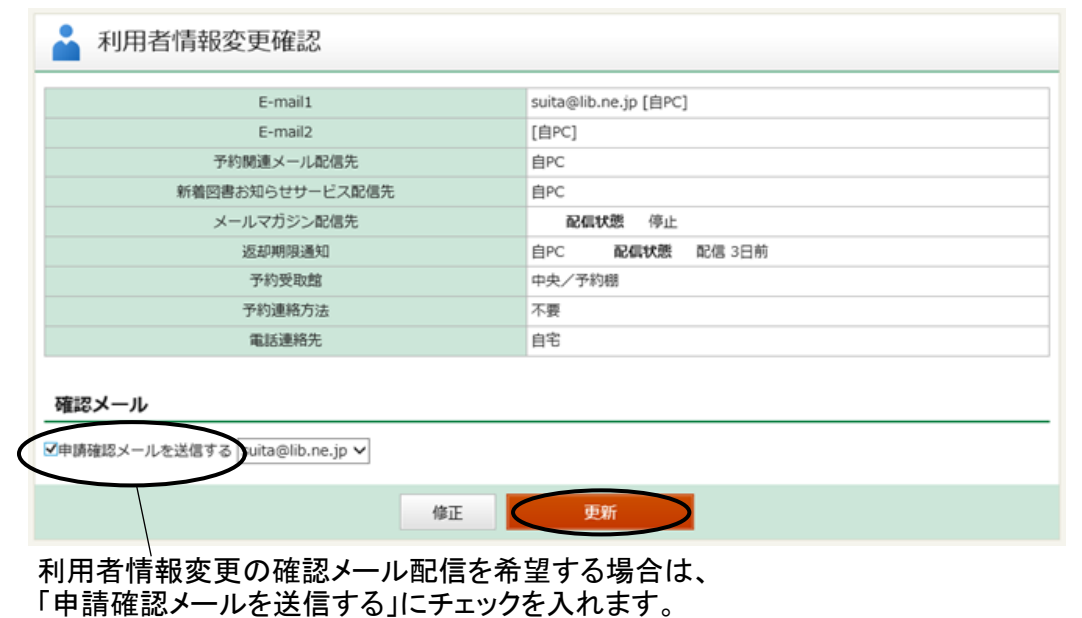

## 利用者情報変更結果

● 利用者情報変更結果 利用者情報変更申し込みを受付ました。

パスワード「変更」をクリックします。

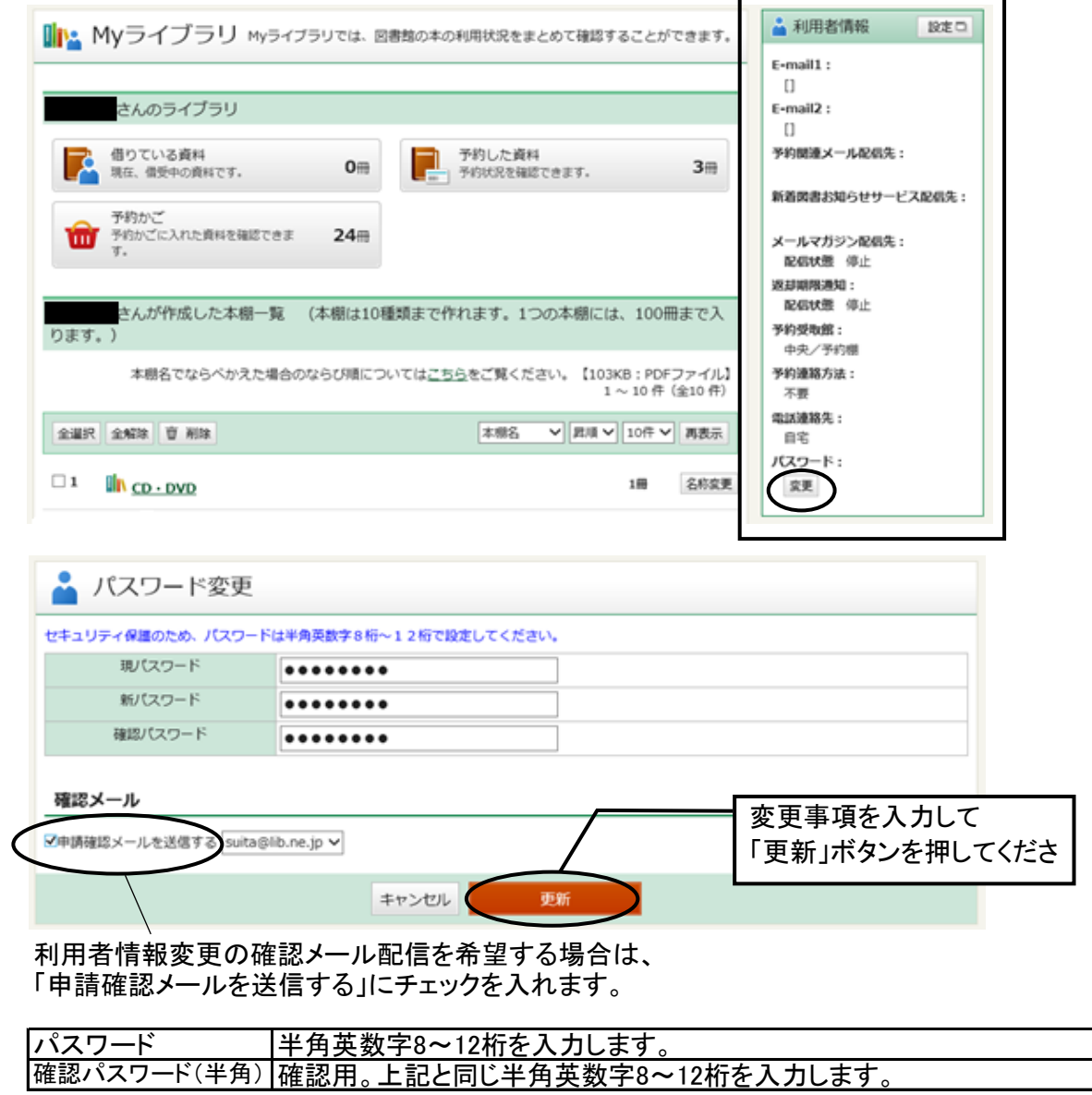

# パスワード変更結果

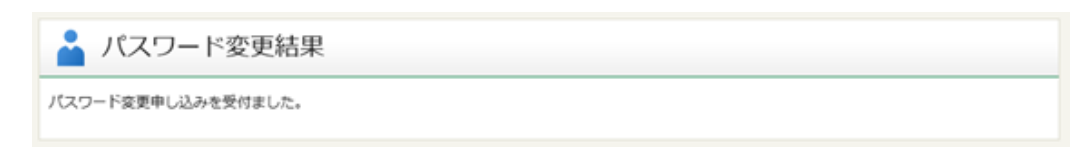